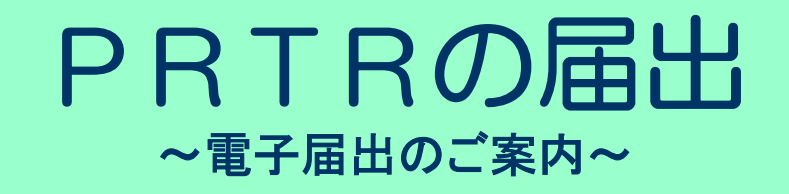

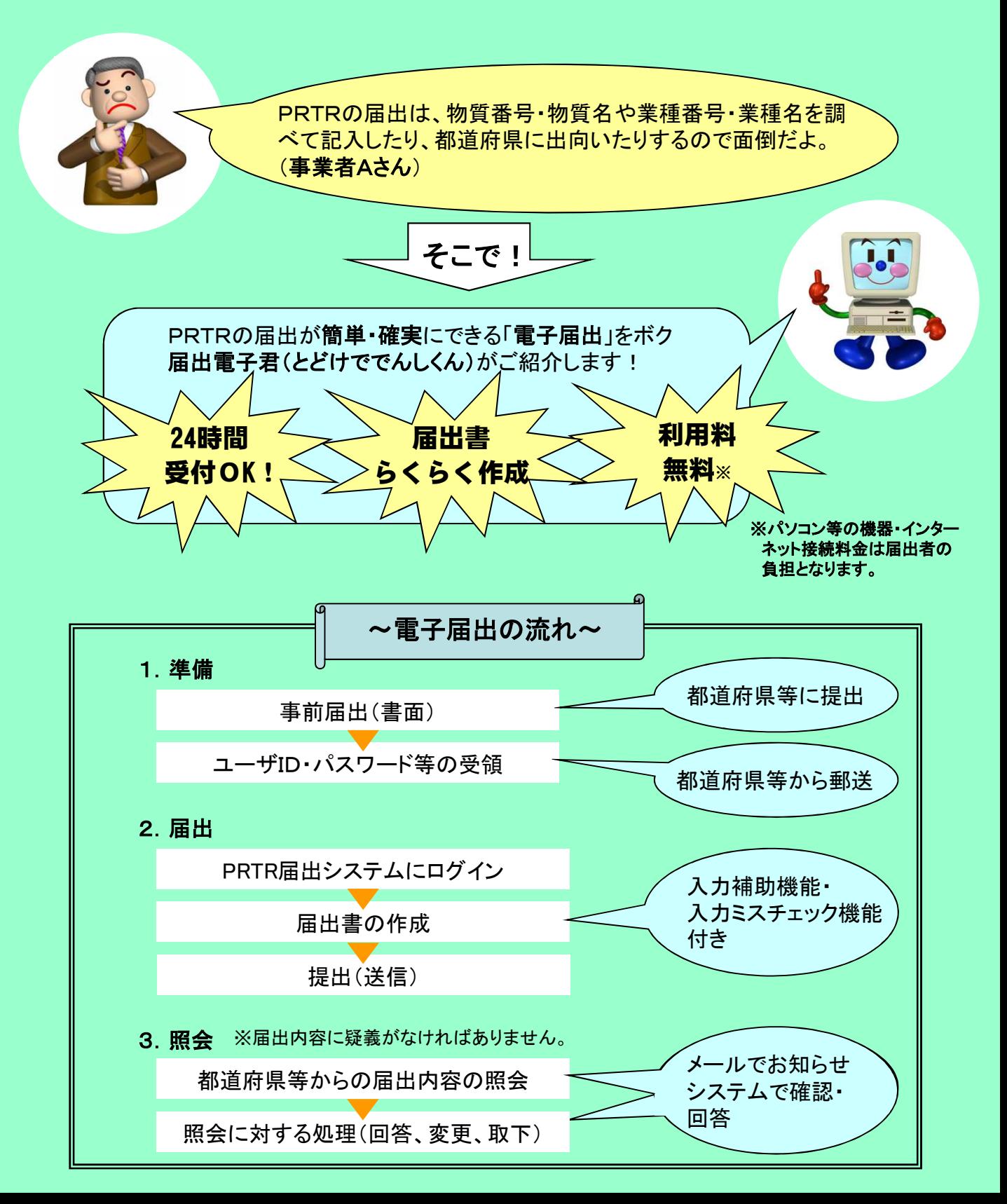

## 1.準備編

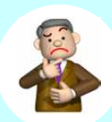

 $Q(A_0^+A_1^+)$ . 私の会社のA工場、B工場についてPRTRの電子届出を行うにはどうすればいいの?

- A(電子君). インターネットに接続できるパソコン※1を用意して独立行政法人製品評価技術基盤機構(NITE)のホーム ページにある**PRTR届出システム※2**にアクセスしてください。でも利用するにはまずユーザID・パスワードが必 要です。
- $Q(A \nightharpoonup A)$ . ユーザID・パスワードはどうやって入手するの?
- A(電子君). 事前届出を行う必要があります。事前届出は、**電子情報処理組織使用届出書※3**をA工場、B工場の所在す る<mark>都道府県等</mark>※4ごとに提出することをいいます。事前届出を行えば、後日都道府県等がユーザID・パスワー ド郵送してくれます。でもそれだけでは不特定多数の人が利用するインターネット上では危険なのでユーザID・ パスワード以外にAさんのパソコンを特定するものが必要になります。
- $Q(A_0^+A_0^+).$ それはどういうものなの?
- A(電子君). クライアント証明書※5というものです。都道府県等からの連絡を受けたNITEから電子メールでダウンロード 先の案内が送られてくるのでダウンロードしてInternet Explorer等のブラウザに登録します。これがあれば届出 内容を暗号化して通信できるようになるので、なりすましやデータの漏えい・改ざん防止に役立ちます。
- ※1 WindowsOS及びInternet Explorer等のブラウザが導入されている必要があります。
- ※2 PRTR届出システムログインページ http://www.nite.go.jp/chem/prtr/dtp.html (NITE)

※3 当該年度に電子届出を行うためには、6月20日までに事前届出を都道府県等に提出する必要があります。 (事前届出は一度提出すれば次の年以降は提出する必要はありません。ユーザID 等はそのまま毎年度利用可能です。) 様式の入手先 http://www.meti.go.jp/policy/chemical\_management/law/index.html (経済産業省)

- ※4 事業所が都道府県から事務委任されている政令指定都市等に所在する場合はその政令指定都市等に提出します。
- ※5 証明書は無料で配布しますので、商業登記に基づく電子証明書の取得(有料)などは不要です。

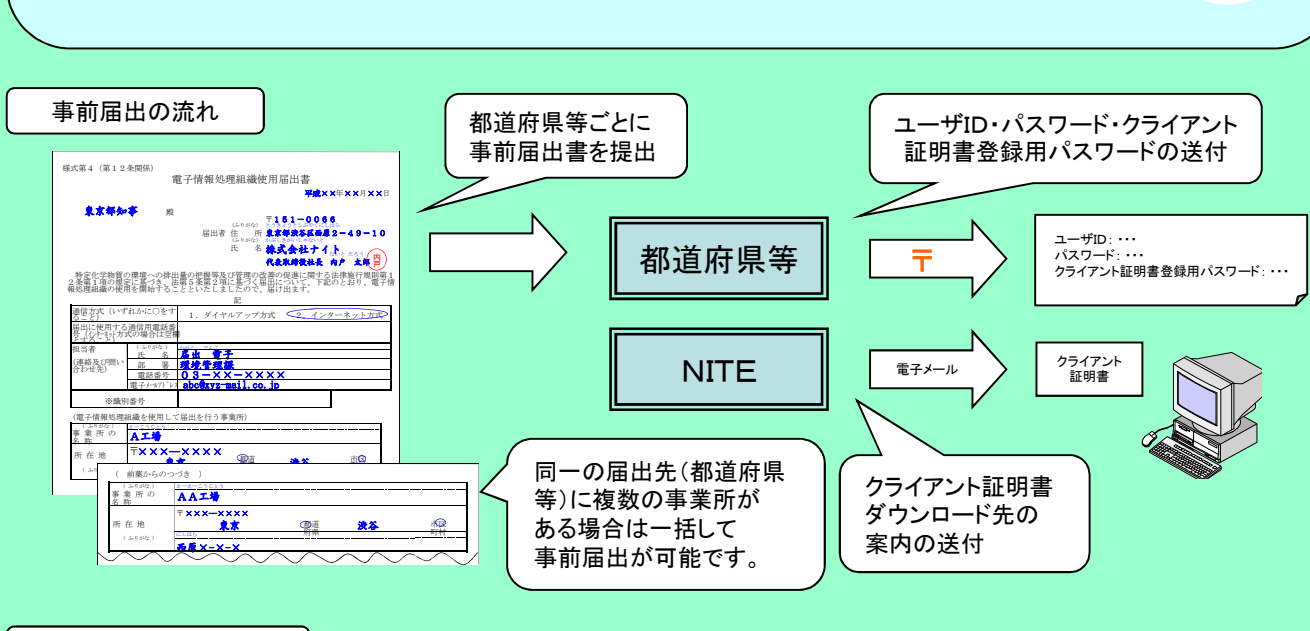

クライアント証明書とは?

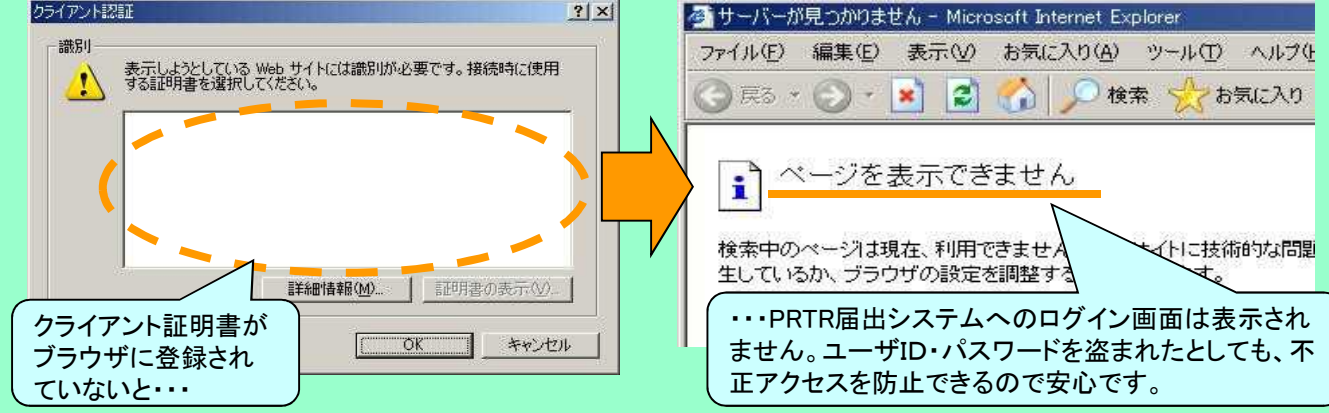

## 2.PRTR届出編

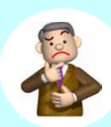

 $Q(A \nightharpoonup \mathcal{L})$ . ユーザID・パスワードをもらったしクライアント証明書も登録したので早速届出しよう!

A(電子君). PRTR届出システムにログイン後の届出書作成画面では、事前届出の内容が反映されているので届出者や 事業者・事業所の情報は入力する必要はないんですよ!

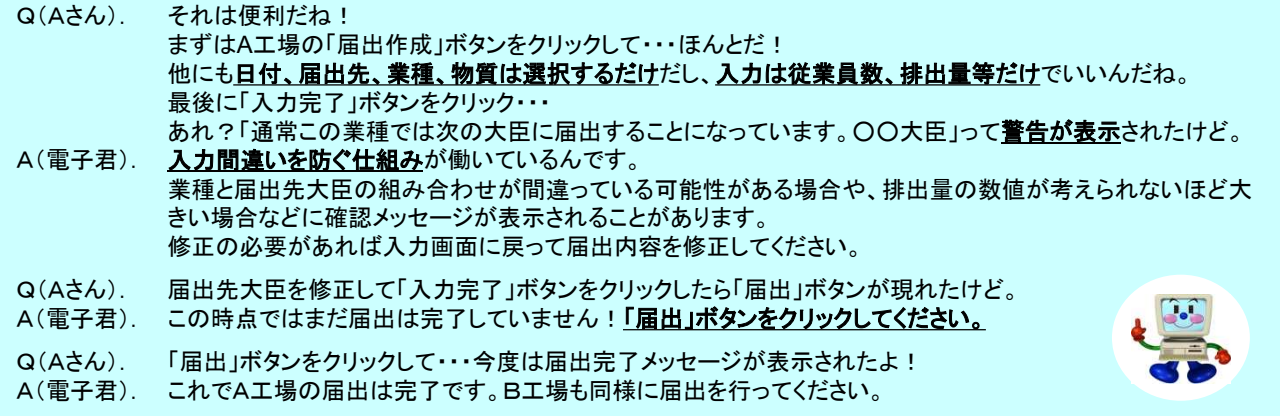

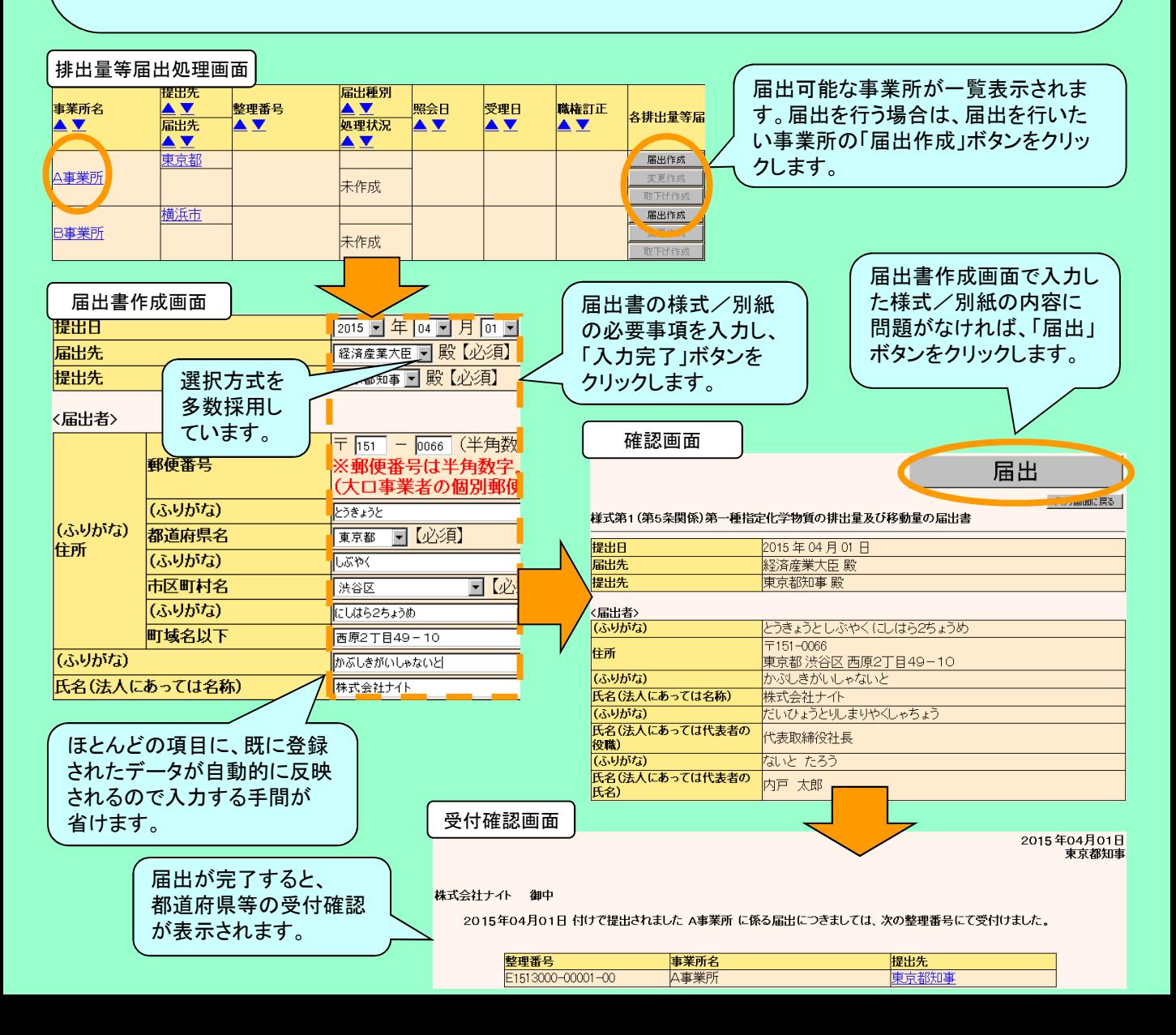

## 3. 照会編 ※届出内容に疑義がなければありません。 Q(Aさん). A(電子君).  $Q(A_0^+A_1^+A_2^+)$ . A(電子君). Q(Aさん). A(電子君). 提出先の都道府県等から電子メールが来たよ。 PRTRの届出内容についての照会なのでPRTR届出システムにログインして確認してみてください。 えーと、「昨年度よりも排出量が増えていますが問題ありませんか?」だって。 入力ミス等であれば変更届出を作成してください。問題がなければその理由を入力してください。 どちらにしてもPRTR届出システム上で処理ができるので電話やFAXでのやりとりは不要です。 では特に問題がないので「生産量が増えたため」とコメントを入力しておくよ。 照会元の都道府県等の担当者が変更内容やコメントを確認すれば照会の結果が確定します。

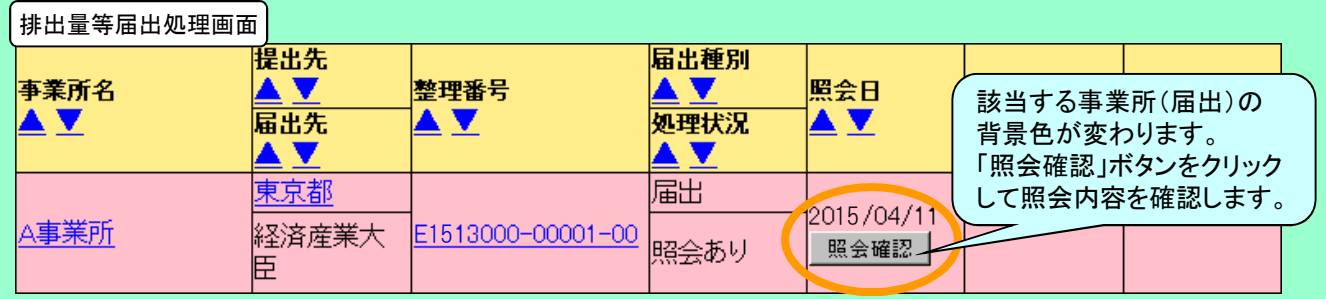

## 4.番外編

- Q(Aさん). 代表者が変更したり、私が異動になった場合の手続きは?
- A(電子君). 事前届出の変更届出を提出してください。PRTR届出システムから簡単に行えるようになっています。
- Q(Aさん). 今まで利用していたパソコンが変更になる場合はどうしたらいいのかな?

A(電子君). 新しいパソコンにクライアント証明書を登録します。(ユーザID・パスワードは引き続き使用できます。) サポート体制も充実しているので、わからないことがあればNITE(下記あて)に 連絡してください。わかりやすく説明してくれますよ。

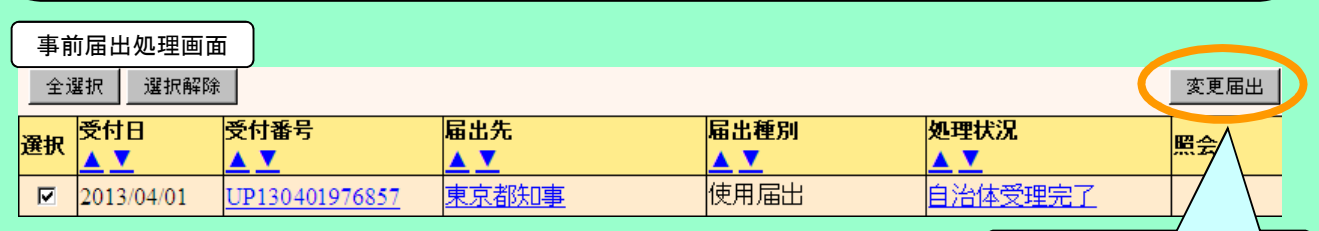

事前届出の変更届出が提

出できます。

詳細については http://www.nite.go.jp/chem/prtr/dtp.html を参照してね!

L● National Institute of Technology and Evaluation<br>● 独立行政法人 製品評価技術基盤機構

~本パンフレットについてのお問い合わせ先~ 化学物質管理センターリスク管理課 PRTRシステムサポート TEL:03-5465-1683(直通) E-MAIL:info\_prtr@nite.go.jp